Luciano Santos Magalhães Patrícia Ferreira Miranda Dério Garcia Bresciani

Manual de

# dos Cursos de Pós-Graduação Lato e Stricto Sensu do Campus Rolim de Moura

Procedimentos

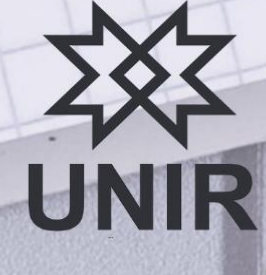

LUCIANO SANTOS MAGALHÃES PATRÍCIA FERREIRA MIRANDA DÉRIO GARCIA BRESCIANI

# **MANUAL DE PROCEDIMENTOS DOS CURSOS DE PÓS-GRADUAÇÃO** *LATO* **E** *STRICTO SENSU* **DO** *CAMPUS* **ROLIM DE MOURA**

Dados Internacionais de Catalogação na Publicação Nágila Nerval Chaves CRB 6/363

#### M294m

Manual de procedimentos dos cursos de pós-graduação lato e stricto sensu do campus Rolim de Moura. / Luciano Santos Magalhães... [et al.]. - Rolim de Moura, 2019. 22 p. : il.

ISBN:

1. Educação superior. 2. Secretaria. 3. Manual. 4. Procedimentos. I. Bresciani, Dério Garcia. II. Miranda, Patrícia Ferreira. III. Título.

**Reitor** Prof. Dr. Ari Miguel Teixeira Ott

**Vice-Reitor** Prof. Dr. José Juliano Cedaro

**Diretora do** *Campus* **de Rolim de Moura** Profa. Dra. Gilmara Yoshihara Franco

**Vice-Diretora do** *Campus* **de Rolim de Moura** Profa. Dra. Evelyn Rabelo Andrade

**Secretaria de Controle e Registro Acadêmico**

Me. Dério Garcia Bresciani – Secretário **Esp**. Carolina Pereira Sathler Paixão – Secretária Substituta Esp. Tatiana dos Santos Costa Ma. Patrícia Conceição Amaral Pereira

**Coordenador do Mestrado em Agroecossistemas Amazônicos** Prof. Dr. Jairo Rafael Machado Dias

**Vice-Coordenador do Mestrado em Agroecossistemas Amazônicos** Prof. Dr. Vando Miossi Rondelli

> **Coordenador do Mestrado em Ciências Ambientais** Prof. Dr. Sandro de Vargas Schons

**Coordenadora do Mestrado em Ensino de Ciências da Natureza** Profa. Dra. Kachia Hedeny Techio

**Vice-Coordenador do Mestrado em Ensino de Ciências da Natureza** Prof. Dr. Izaías Médice Fernandes

**Coordenador do Especialização em Gênero e Diversidade na Escola** Prof. Dr. João Maurício Gomes Neto

#### **Elaboração**

Me. Luciano Santos Magalhães Ma. Patrícia Ferreira Miranda Me. Dério Garcia Bresciani

**Bibliotecária** Ma. Nágila Nerval Chaves

**Revisão e Arte Final** Ma. Patrícia Ferreira Miranda

## **LISTA DE ABREVIATURAS**

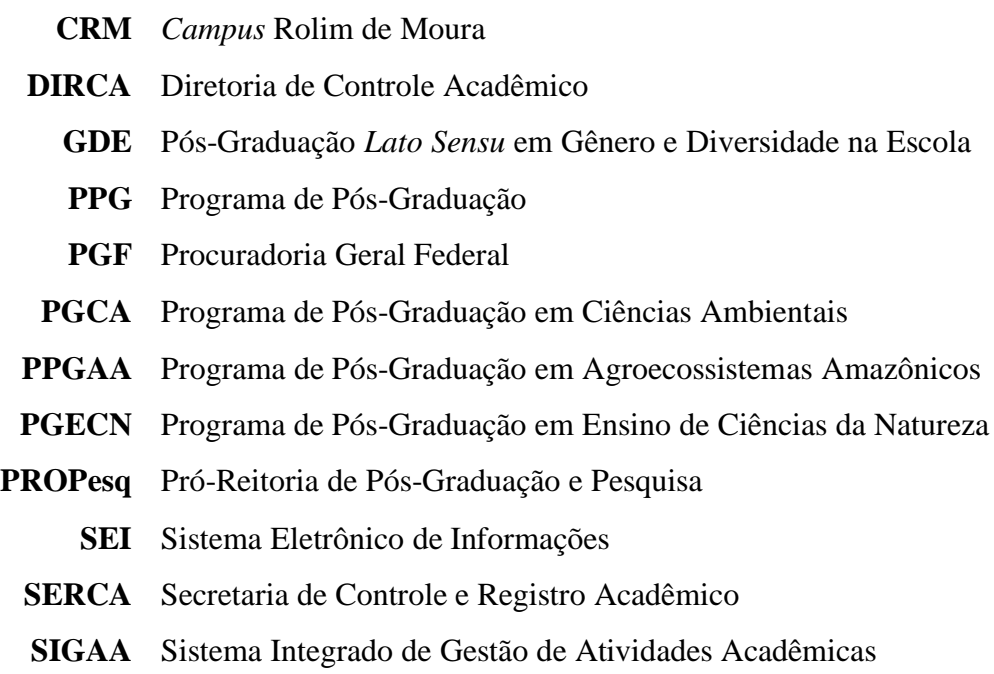

## **LISTA DE SITES**

- **CRM** www.rolimdemoura.unir.br
- **GDE** www.especializacaodge.unir.br
- **PGCA** www.pgca.unir.br
- **PGECN** www.pgcen.unir.br
- **PPGAA** www.ppgaa.unir.br
- **SERCA** www.sercarm.unir.br
	- **UNIR** www.unir.br

# **SUMÁRIO DE PROCEDIMENTOS**

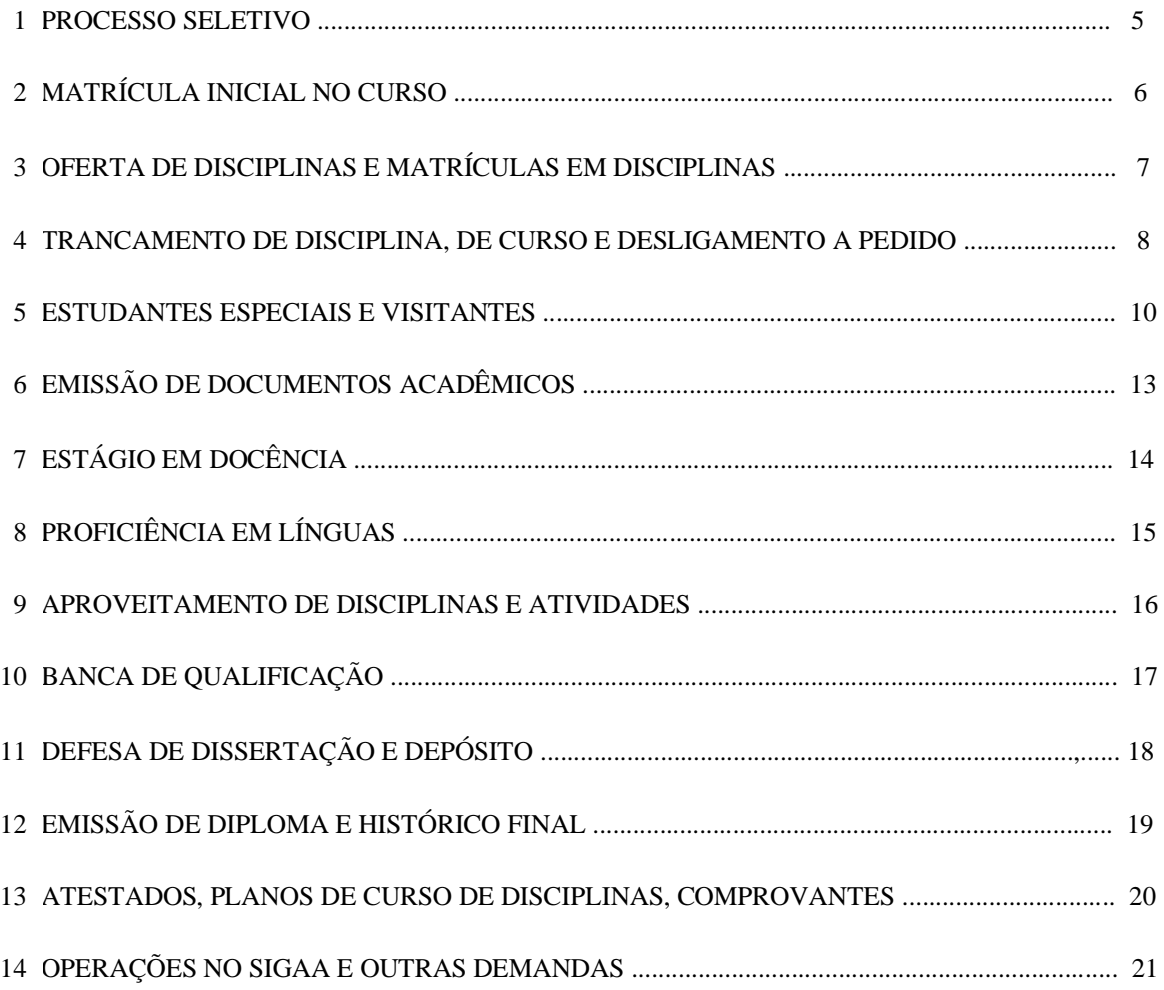

#### **PROCEDIMENTO 1 - PROCESSO SELETIVO**

O Processo Seletivo para ingresso na pós-graduação *lato* e *stricto sensu* é realizado por edital próprio a ser preparado pela Coordenação do Curso. Este, por sua vez, é encaminhado para avaliação da PROPesq que procede à análise conforme parecer da PGF. Esta avaliação é feita para o primeiro edital da pós-graduação que, optando por seguir este modelo nas demais seleções, fica dispensado de nova análise da PGF.

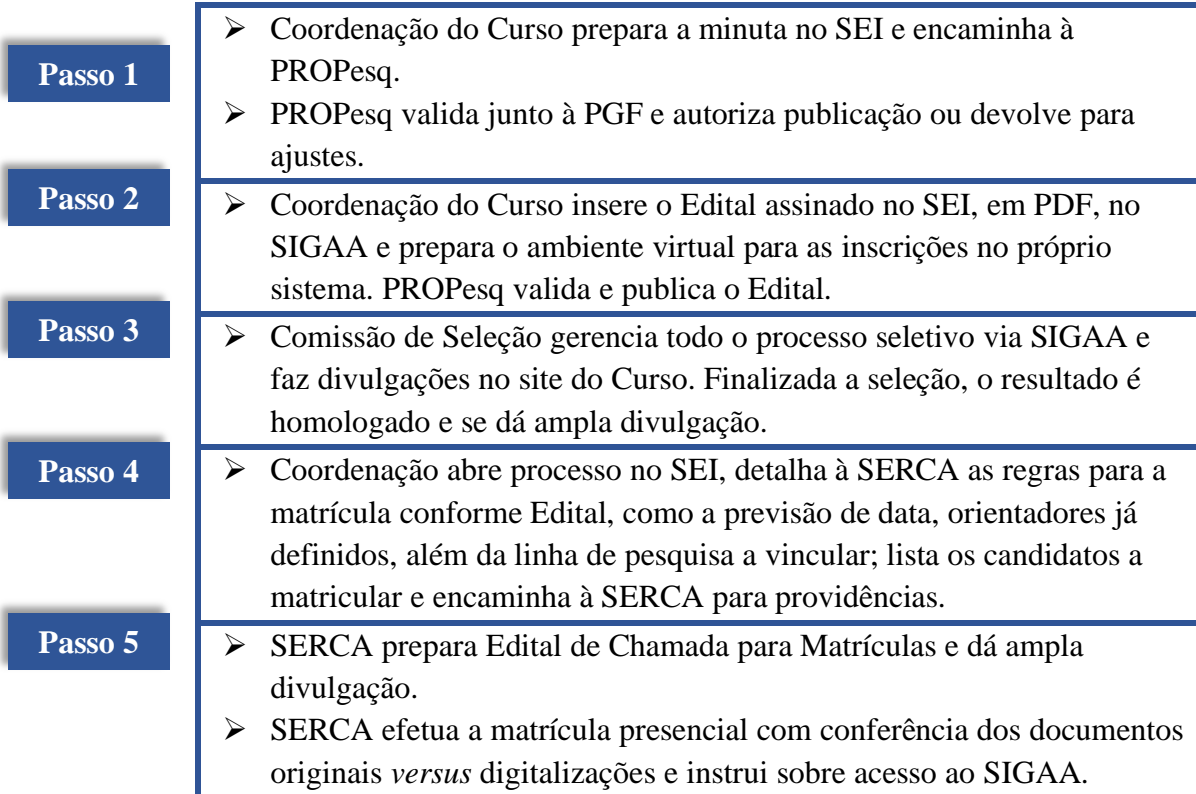

# **PROCEDIMENTO 2 - MATRÍCULA INICIAL NO CURSO**

A matrícula é a vinculação do candidato ao curso, passando a ser Estudante deste. Apenas a SERCA pode realizar a matrícula, uma vez se trata de uma atribuição exclusiva do órgão de registro e controle acadêmico. A partir da matrícula é gerado o acesso do ingressante para uso do SIGAA, no qual o Estudante poderá, *a posteriori*, solicitar disciplinas.

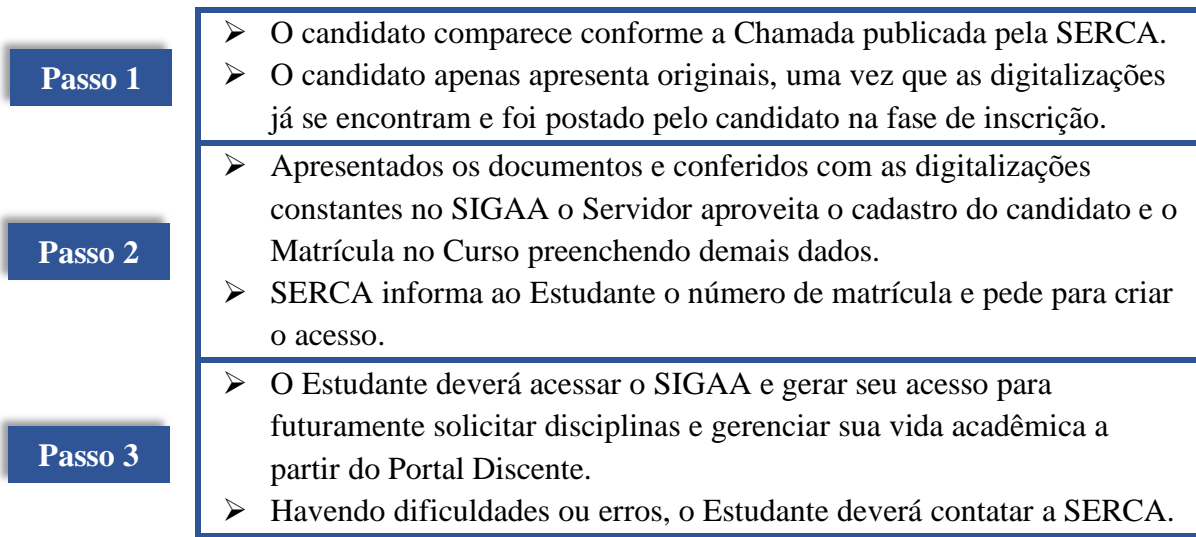

## **PROCEDIMENTO 3 - OFERTA DE DISCIPLINAS E MATRÍCULAS EM DISCIPLINAS**

A oferta de disciplinas é realizada pela Coordenação do Curso no SIGAA, preferencialmente, no início do semestre, de modo a permitir o planejamento das atividades acadêmicas ao longo do período. Em todo caso, é comum a oferta de disciplinas especiais, tópicos e disciplinas ministradas por professores visitantes, que ocorrem a qualquer momento, por oportunidade. Em todo caso, sempre cabe à Coordenação realizar a oferta, dando ampla divulgação e, ao Estudante, acessar o SIGAA para solicitar a matrícula.

#### **Tramitação para a pós-graduação** *stricto sensu***:**

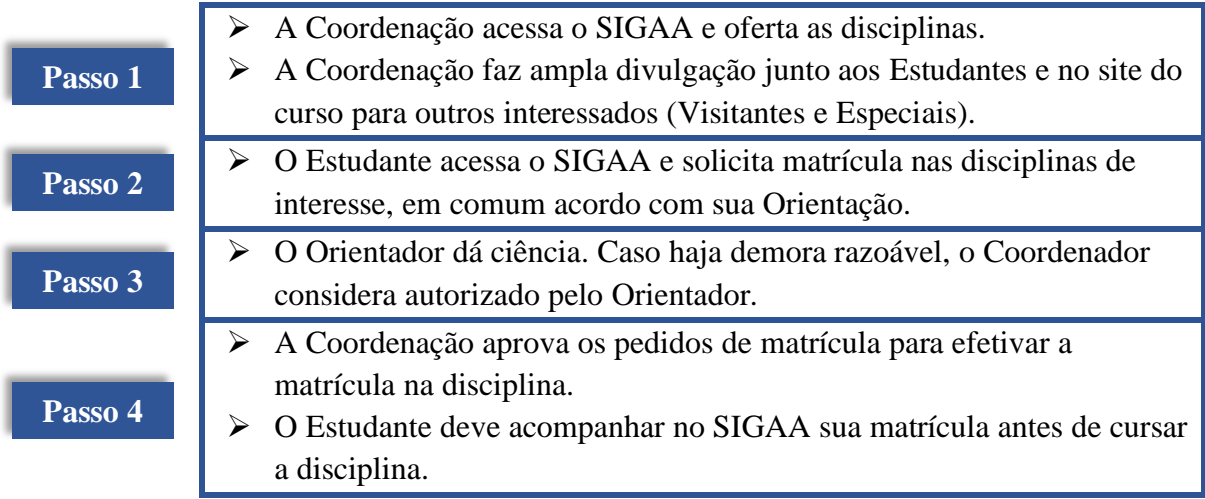

#### **Tramitação para a pós-graduação** *lato sensu***:**

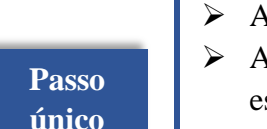

- ➢ A Coordenação acessa o SIGAA e oferta as disciplinas. ➢ A Coordenação matricula todos os Estudantes ativos, *de ofício*, caso
- stejam aptos. ➢ O Estudante deve acompanhar no SIGAA sua matrícula antes de cursar
	- a disciplina.

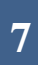

### **PROCEDIMENTO 4 - TRANCAMENTO DE DISCIPLINA, TRANCAMENTO DE CURSO E DESLIGAMENTO A PEDIDO**

Nos termos do Regimento Interno de cada Curso/Programa, o Estudante poderá trancar o curso ou a disciplina em que está matriculado. Em caso de trancamento de curso, automaticamente ficam trancadas as disciplinas do mesmo período. É desejável que o Estudante que não tenha interesse em prosseguir no curso comunique a Universidade para efetuar o desligamento imediato nos sistemas aos quais está vinculado.

Para tal comunicação, basta que o Estudante formalize o pedido, não cabendo deferimento da Universidade, uma vez que a instituição apenas acata e toma as providências respectivas. Caso o Estudante tenha dificuldade em trancar a disciplina, em último caso deve contatar a SERCA para auxiliá-lo. Na impossibilidade de o Estudante conseguir solicitar via SIGAA, é possível que se contate a Coordenação de Curso e esta determina à SERCA que realize o trancamento.

#### **Tramitação do Trancamento de Disciplina**:

# **Passo único**

- ➢ O Estudante deve solicitar no SIGAA o trancamento de disciplina e encaminhar as comprovações ao e-mail da Coordenação do Curso para justificar o pedido, devendo ser protocolado antes de iniciar a disciplina ou pouco depois de iniciada.
- ➢ A Coordenação analisa o pedido do Estudante no SIGAA face à(s) justificativa(s) apresentada(s) e defere ou indefere a solicitação.

#### **Tramitação do trancamento de disciplina determinado pela Coordenação:**

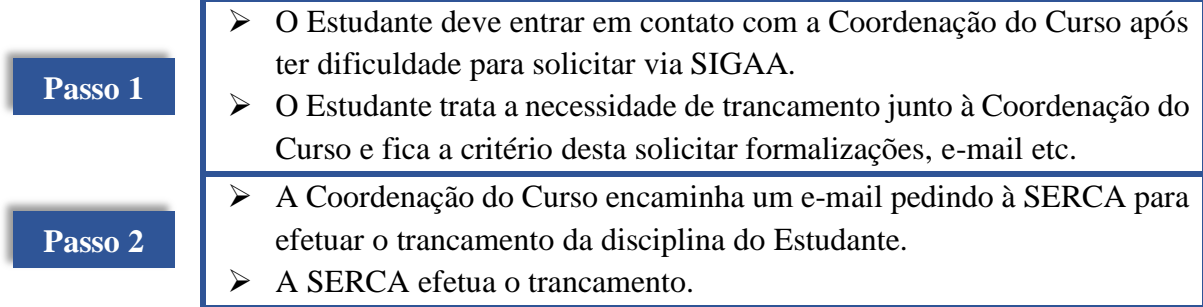

#### **Tramitação do Trancamento de Curso:**

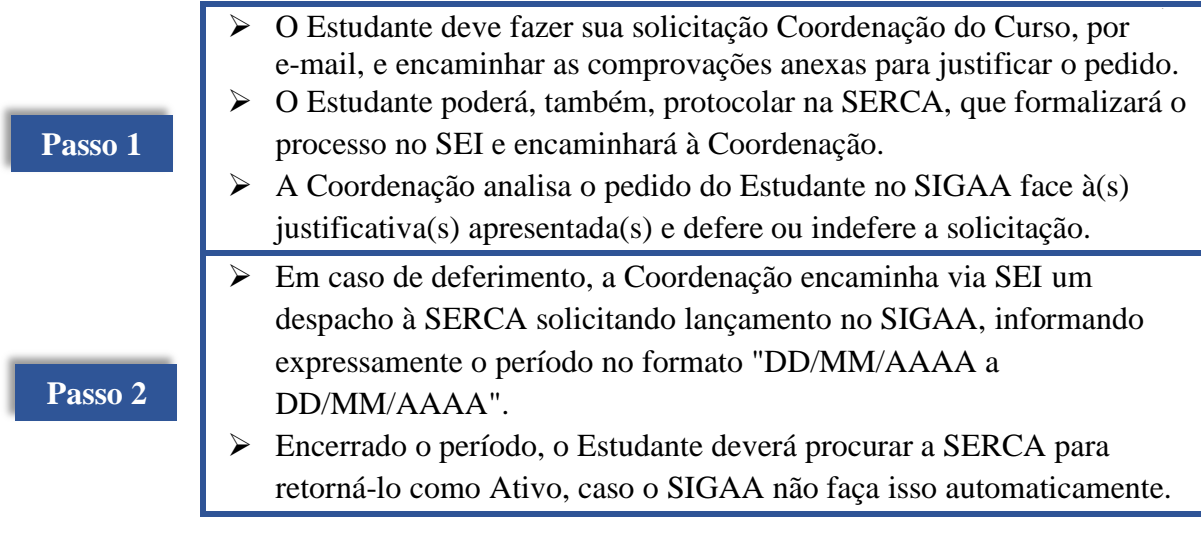

#### **Tramitação do Desligamento a Pedido:**

**Passo único**

- ➢ O Estudante deve protocolar na SERCA o pedido de desligamento. O setor formalizará o processo no SEI e encaminhará à Coordenação do Curso.
- ➢ A Coordenação do Curso recebe o processo apenas para mera ciência e providências quanto à Plataforma Sucupira e outros, remetendo de volta à SERCA para efetivar o desligamento no SIGAA.

#### **PROCEDIMENTO 5 - ESTUDANTES ESPECIAIS E VISITANTES**

Conforme Regimento dos programas *stricto sensu*, é possível que egressos de cursos superiores (na área ou não, a depender do curso) frequentem disciplinas optativas a critério do Programa e mediante processo seletivo. As disciplinas cursadas geram certificação ao Estudante especial podendo, inclusive, ser aproveitadas caso ingresse no curso em até determinado período (3 anos, geralmente). O número de créditos optativos a cursar fica a critério do Programa, conforme seu Regimento. Já o Estudante visitante é aquele que possui vínculo como mestrando ou doutorando em cursos da UNIR ou de outras instituições, desde que Recomendado pela CAPES.

É necessário gerar cadastro como *Estudante especial* no SIGAA ao interessado que não for Estudante *stricto sensu* na UNIR, apenas para permitir a geração do histórico/certificação e registro na disciplina cursada. Esse trâmite também é útil para o Estudante acompanhar sua vida acadêmica e participar das atividades da turma virtual, além de gerar Relatórios para o professor. É vedado aos programas de pós-graduação impedir a matrícula de Estudante visitante, exceto por falta de espaço físico, sendo estes agendados para nova oferta da disciplina em outra turma no período ou noutro período. Estudantes visitantes podem solicitar qualquer disciplina, inclusive, obrigatórias.

#### **Tramitação a partir da oferta de disciplinas pelo Programa para Estudantes Especiais:**

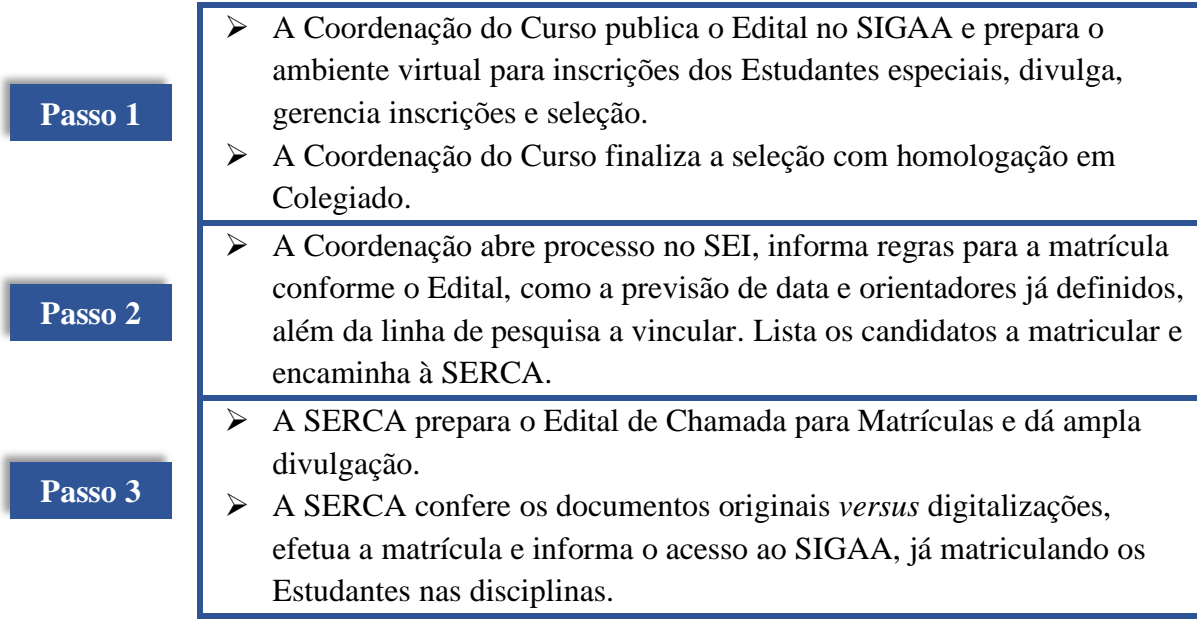

#### **Tramitação a partir da motivação pelo interessado para Estudantes Visitantes:**

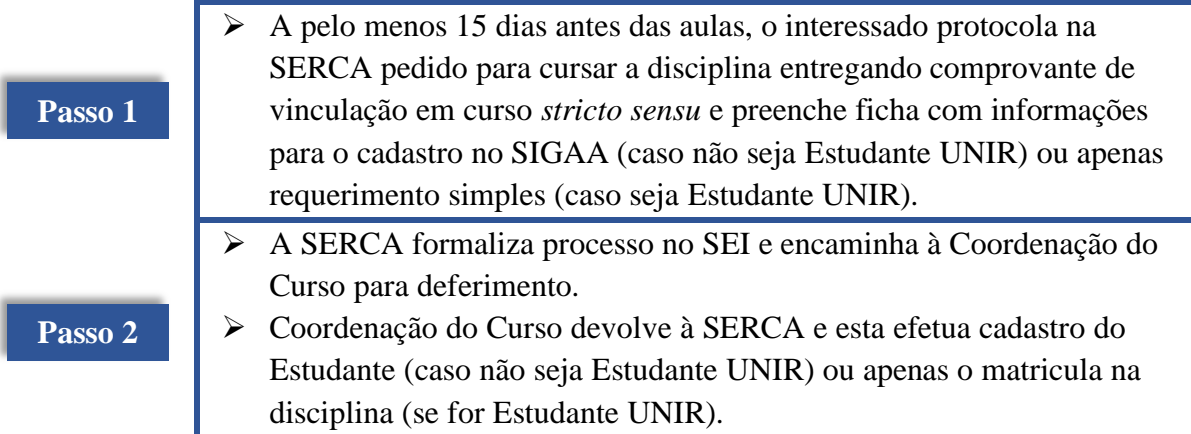

# **Dados para o cadastro de novo Estudante visitante ou especial:**

Nome: CPF:

E-Mail:

Nome da Mãe:

Nome do Pai:

Sexo:

Data de Nascimento:

Estado Civil:

Raça:

Escola de Conclusão do Ensino Médio:

Tipo da Escola de Ensino Médio: (pública/privada)

Ano de Conclusão do Ensino Médio:

Tipo Sanguíneo:

Naturalidade

RG:

Data de Expedição RG:

Título de Eleitor:

Certificado Militar:

Endereço completo com CEP:

Telefone:

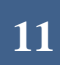

**Tramitação a partir da matrícula pelo interessado via SIGAA para Estudantes Visitantes da UNIR:**

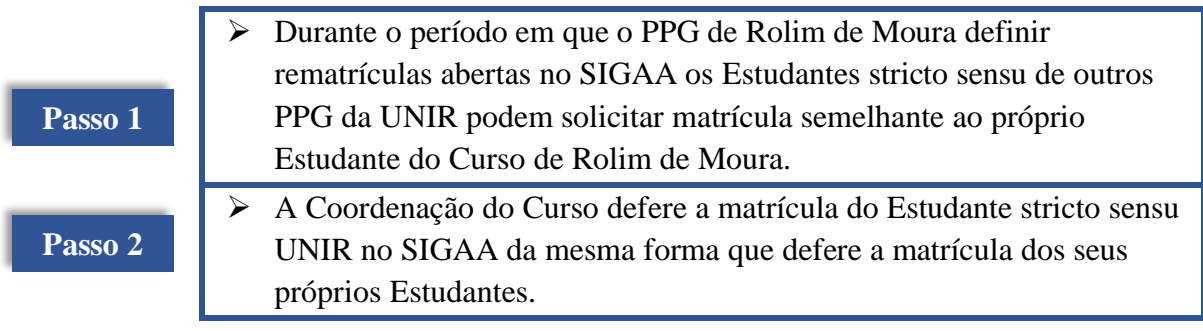

# **PROCEDIMENTO 6 - EMISSÃO DE DOCUMENTOS ACADÊMICOS**

A emissão de documentos acadêmicos, geralmente, deve ser realizada pelo SIGAA, podendo o interessado utilizar o computador e a impressora da SERCA para impressão.

Caso sejam documentos específicos, especialmente, em casos nos quais é necessário que o expedidor seja o(a) Coordenador(a) do Curso, basta o interessado solicitar via e-mail do curso, já encaminhando sugestão de redação.

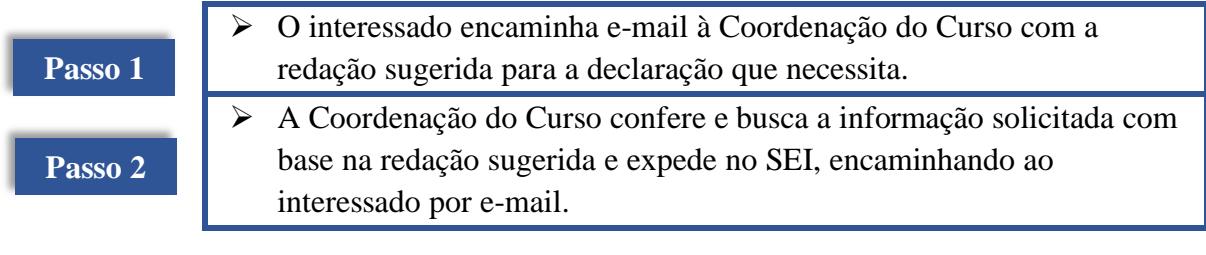

# **PROCEDIMENTO 7 - ESTÁGIO EM DOCÊNCIA**

A atividade *Estágio em Docência* não exige matrícula prévia. Basta que o Estudante, em comum acordo com sua Orientação, defina a atividade e realize-a na UNIR ou em outra instituição de ensino superior, em cursos de graduação. Conforme o Regimento o *Estágio em Docência* poderá contabilizar 15h (1 crédito) ou mais.

Se for necessário algum documento de apresentação do estagiário, o Estudante deve formular a redação sugerida e encaminhar à Coordenação do Curso via e-mail pedindo que faça a expedição do referido documento pelo SEI. O documento expedido no SEI retorna ao Estudante no mesmo e-mail, em formato PDF. Após a realização do *Estágio em Docência*, **apenas** o(a) Orientador(a) principal poderá certificar sua realização que se dá mediante expedição de carta à Coordenação do Curso informando os detalhes e resultados da atividade.

#### **Tramitação:**

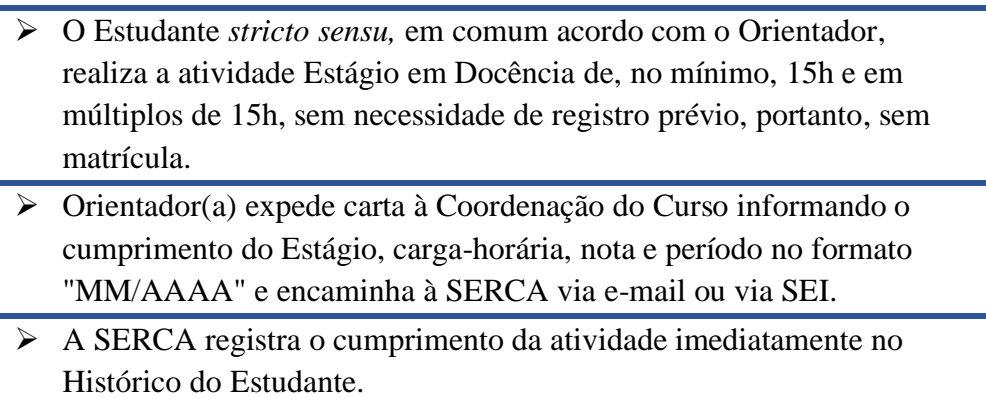

**Informações a constar na Carta do(a) Orientador(a) – Estágio em Docência**

À Coordenação do Programa de Pós-Graduação em XXXXXXXXXX

DECLARO, para fins de comprovação de aprovação em Estágio em Docência, que o discente XXXXXXX participou de atividades de docência junto à Universidade/Faculdade XX, onde lecionou a disciplina XXXX, no período de MM/AAAA a MM/AAAA, totalizando uma carga-horária de 00 horas. O Estudante encontra-se APROVADO com nota 0,0 e frequência 000%.

Rolim de Moura, DD de MMMMMMMM de AAAA.

Prof. (a) Dr. (a) XXXXXXXXX - Orientador(a) Principal

**14**

# **PROCEDIMENTO 8 - PROFICIÊNCIA EM LÍNGUAS**

A Secretaria Executiva do *Campus* realiza a aplicação de exame de proficiência de língua inglesa, em parceria com o Programa de Pós-Graduação em Ciências Ambientais, mediante fulcro no Regimento deste. Este exame também é aproveitado pelo Programa de Pós-Graduação em Ensino de Ciências da Natureza que admite, ainda, outras línguas estrangeiras e certificações externas para aproveitamento.

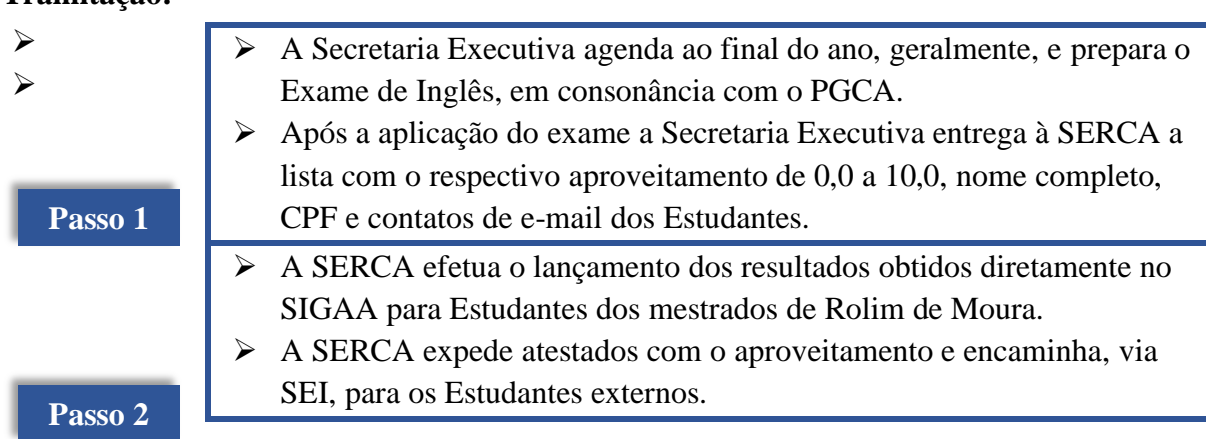

### **PROCEDIMENTO 9 - APROVEITAMENTO DE DISCIPLINAS E ATIVIDADES**

A depender dos regimentos dos programas, disciplinas em programas de pósgraduação recomendados pela CAPES e cursadas há dois ou três anos podem ser aproveitadas a depender também da nota/conceito obtido. Também é possível aproveitar proficiência em línguas. O aproveitamento ocorre, também, para disciplinas, proficiência, inclusive quando realizadas concomitantemente ao curso em andamento.

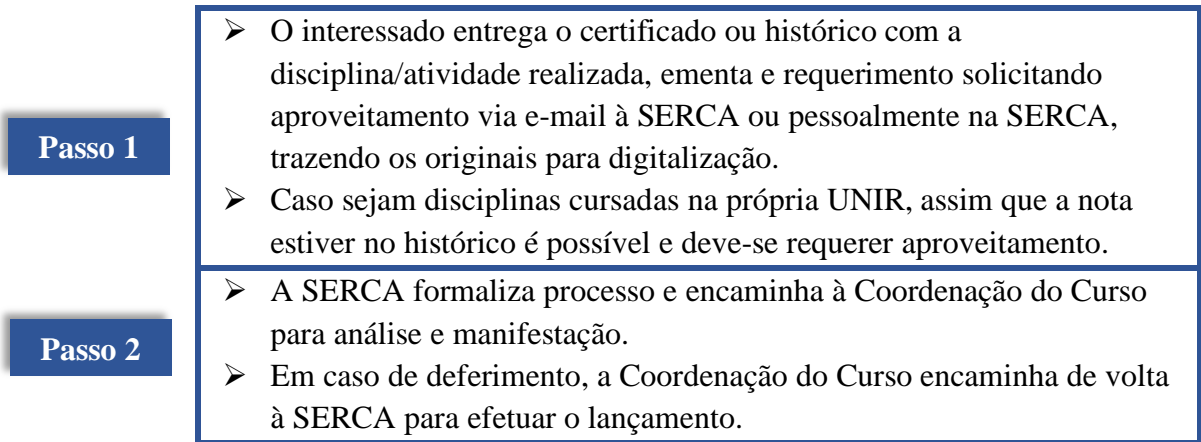

# **PROCEDIMENTO 10 - BANCA DE QUALIFICAÇÃO**

A atividade de qualificação é obrigatória e deve ser realizada após o cumprimento dos créditos em disciplinas e antes da defesa da dissertação. É fundamental o Estudante apenas defender após constar em seu Atestado de Matrícula a matrícula na atividade *Qualificação*, pois esta é uma atividade que exige matrícula prévia.

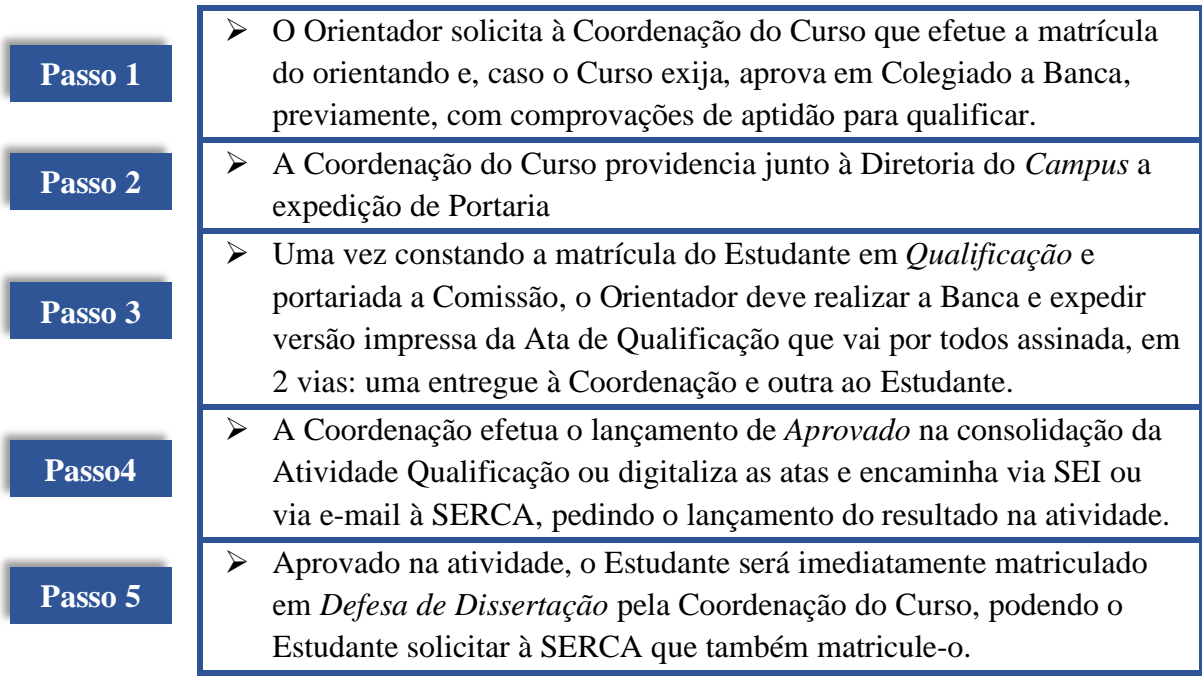

# **PROCEDIMENTO 11 - DEFESA DE DISSERTAÇÃO E DEPÓSITO**

A atividade de defesa é a derradeira e deve ser realizada após o cumprimento de todas as atividades, apenas uma única vez, com aprovação por unanimidade da Banca e, uma vez determinada a data, só pode ser cancelada por motivo de força maior. É fundamental o Estudante apenas defender após constar em seu Atestado de Matrícula a matrícula na atividade Defesa de Dissertação, pois esta é uma atividade que exige matrícula prévia.

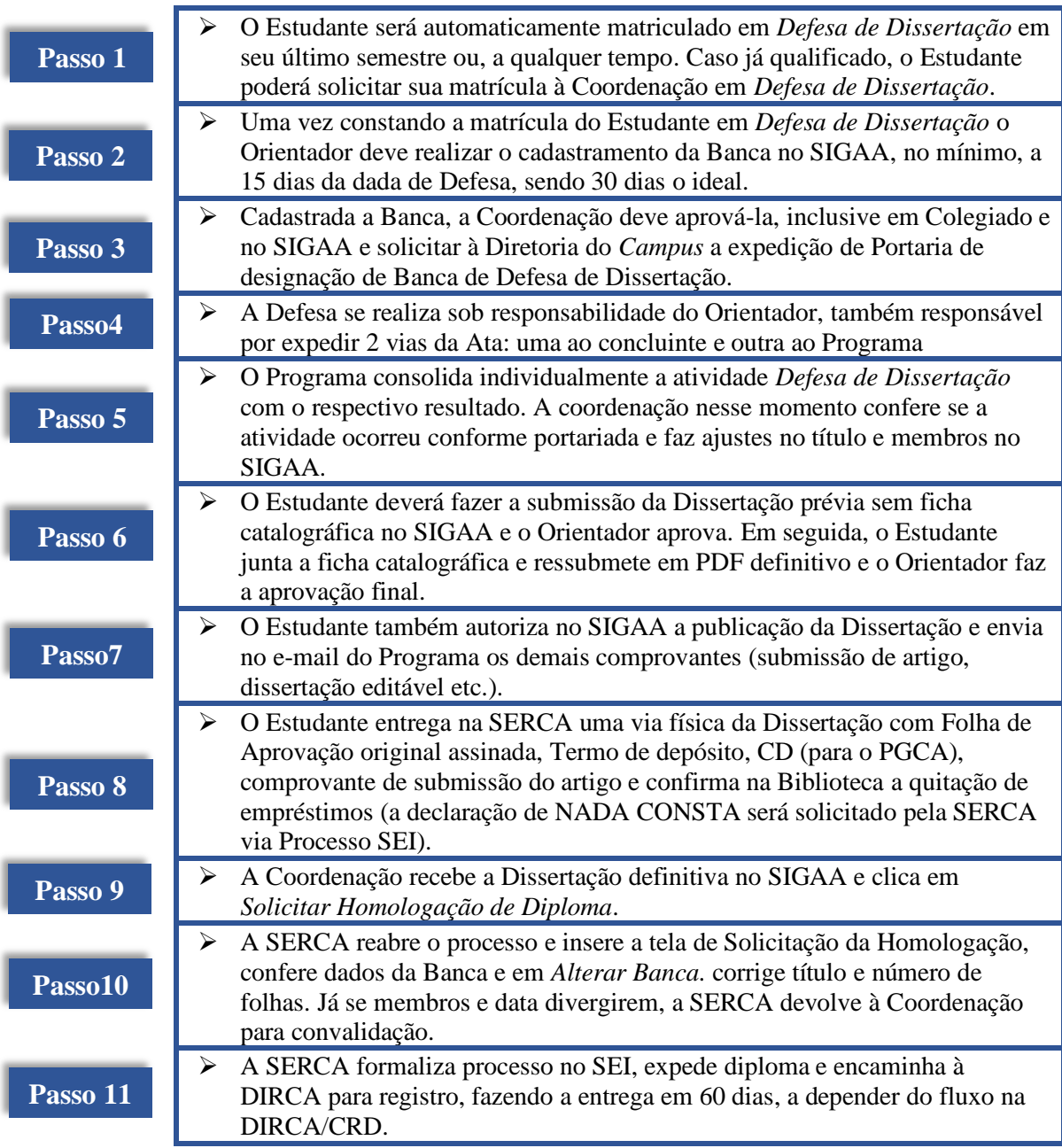

# **PROCEDIMENTO 12 - EMISSÃO DE DIPLOMA E HISTÓRICO FINAL**

O Diploma é expedido após o depósito e com a confirmação da Coordenação do Curso e Biblioteca que o concluinte cumpriu com todas as obrigações com o Curso e não guarda nenhuma pendência junto à Universidade.

O histórico final é apenas a impressão em papel especial do mesmo documento gerado pelo Estudante no SIGAA e que poderá ser gerado ao egresso por conta do contínuo acesso dele ao Portal Discente.

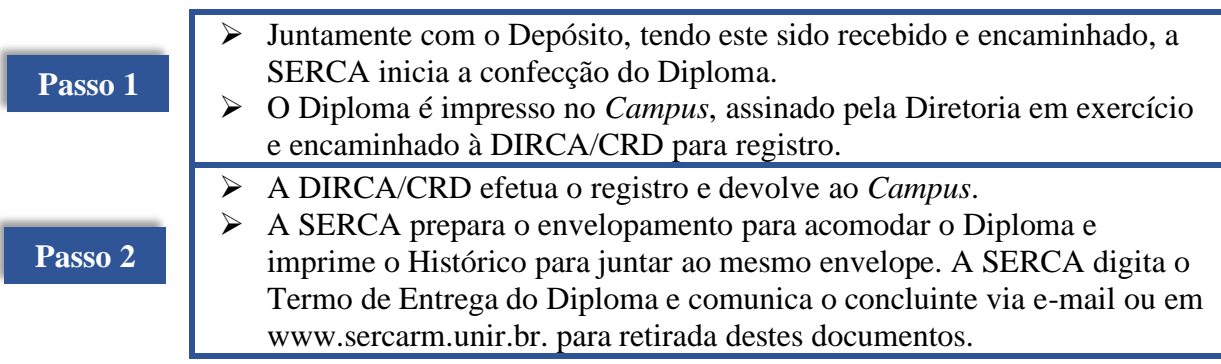

## **PROCEDIMENTO 13 - ATESTADOS, PLANO DE CURSOS DE DISCIPLINAS, COMPROVANTES**

Os diversos documentos que forem demandados por egressos e Estudantes ativos devem ser sempre emitidos via SIGAA. Para demais documentos não disponíveis no SIGAA, basta contatar a SERCA, via e-mail sercarmdocumentos@unir.br, preferencialmente.

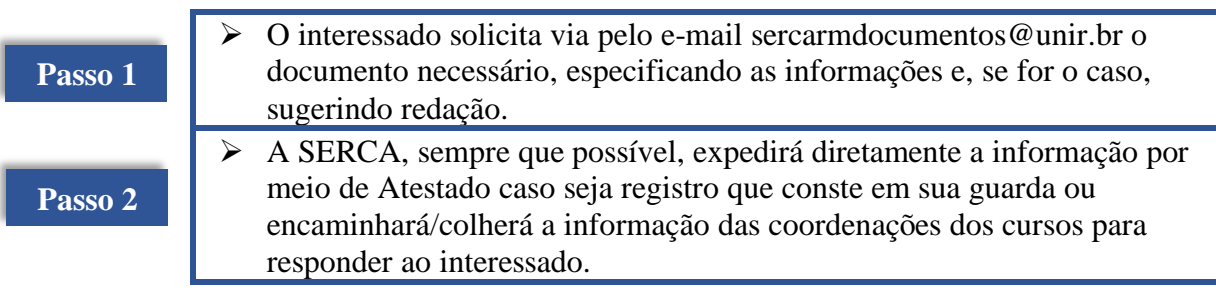

## **PROCEDIMENTO 14 - OPERAÇÕES NO SIGAA E OUTRAS DEMANDAS**

Para outras quaisquer demandas no escopo dos assuntos de controle e registro acadêmico adotar-se-á, como uso padrão apenas o e-mail da Coordenação do Curso para serca.rolimdemoura@unir.br, determinando a operação. Fica à critério da Coordenação do Curso optar pela solicitação via SEI.

Já para demandas eventuais de Estudantes, sempre é preferível que estes contatem primeiro a SERCA por meio referido e-mail ou pessoalmente e comuniquem suas demandas, dificuldades ou mesmo para protocolar o pedido. A SERCA adotará o SEI para formalizar o protocolo ou dará a devida orientação ao Estudante.

**Fundação Universidade Federal de Rondônia** *Campus* **Rolim de Moura Secretaria de Controle e Registro Acadêmico 2020**